## **REGISTRAZIONE AL [PORTALE FORMAZIONE RER](https://portale-ext-gru.progetto-sole.it/) NON DIPENDENTI AZIENDE SANITARIE E IRCSS DEL SERVIZIO SANITARIO REGIONALE**

Cliccare qui per effettuare il LOGIN se si è giù registrati

**Cliccare qui per effettuare la prima registrazione al sito**

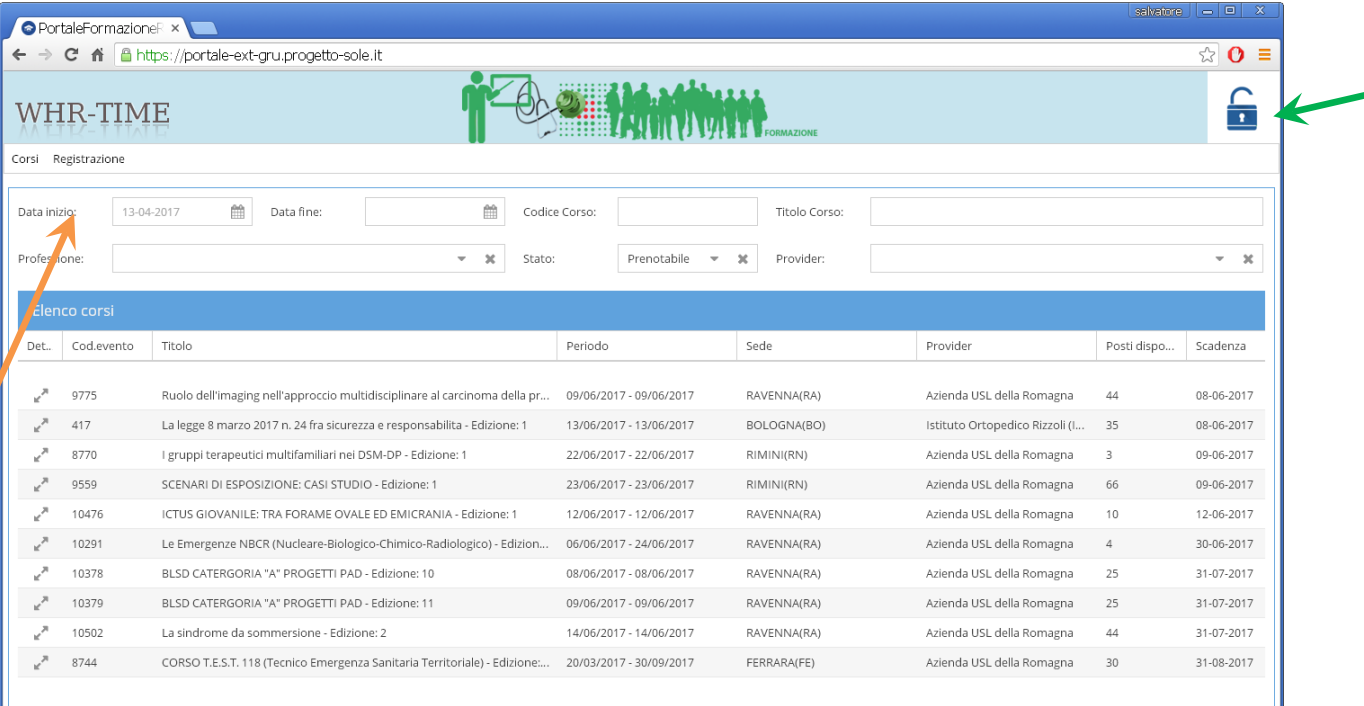

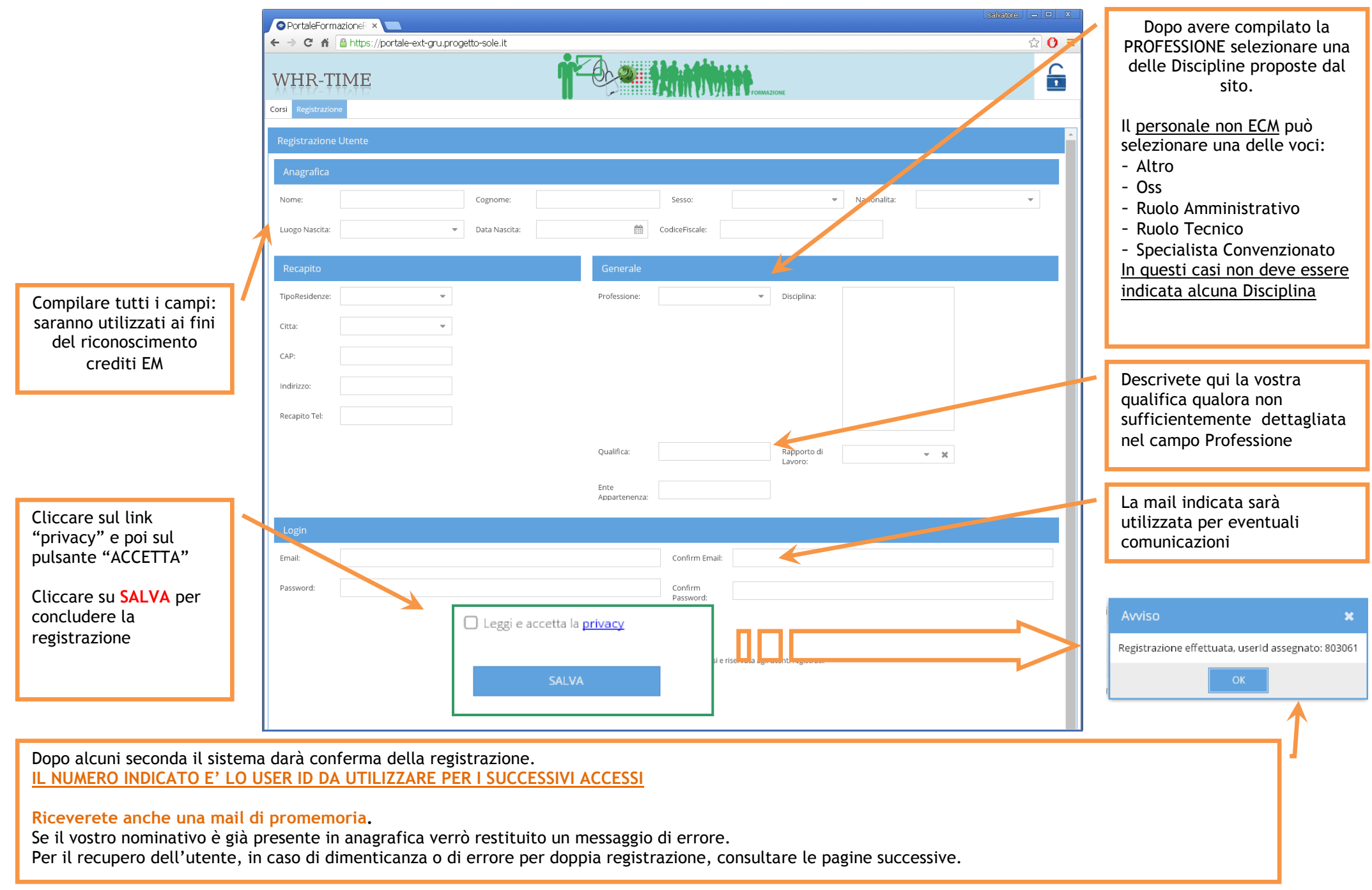

## **RECUPERO CREDENZIALI SUL [PORTALE FORMAZIONE RER](https://portale-ext-gru.progetto-sole.it/)**

In caso non ricordiate le credenziali per l'accesso è possibile recuperarle via email.

Accedere al sito Cliccare in alto a destra sul pulsante per il Login Cliccare sul bottone "Reset Password"

E' possibile recuperare la mail

- specificando la mail con la quale ci si è registrati
- specificando il proprio codice fiscale (la mail di recupero sarà inviata all'indirizzo con il quale vi siete originariamente registrati
- Cliccare nuovamente sul pulsante "Reset Password"

Riceverete Utente e Password via mail per effettuare l'accesso.

Per personalizzare la Password, dopo avere effettuato l'accesso, cliccare sul menu "I Miei Dati" e compilare i due campi posti in fondo alla scheda ("Password" e "Confirm Password").

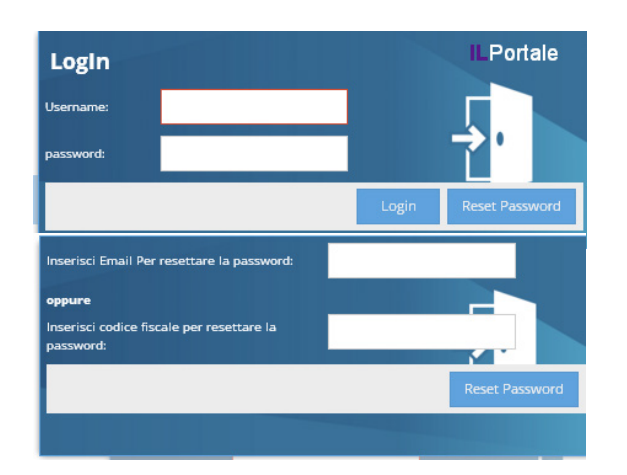